# ОБУЧЕНИЕ РЕГИОНАЛЬНЫХ ПРОЕКТНЫХ КОМАНД В 14 СУБЪЕКТАХ РОССИЙСКОЙ ФЕДЕРАЦИИ, В КОТОРЫХ ПРОХОДИТ ОЦЕНКА ПО МОДЕЛИ PISA В 2023 ГОДУ

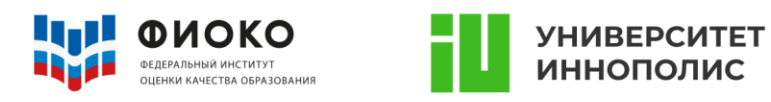

# **МАТЕРИАЛЫ**

**для школьных координаторов оценки по модели PISA, включающие справку о проведении оценки по модели PISA в 2022 году и инструктивные материалы для проведения оценки на базе образовательной организации, включающие информацию об исследованиях качества образования, роли участников в организационной части проведения оценки**

2023 год

# **СОДЕРЖАНИЕ**

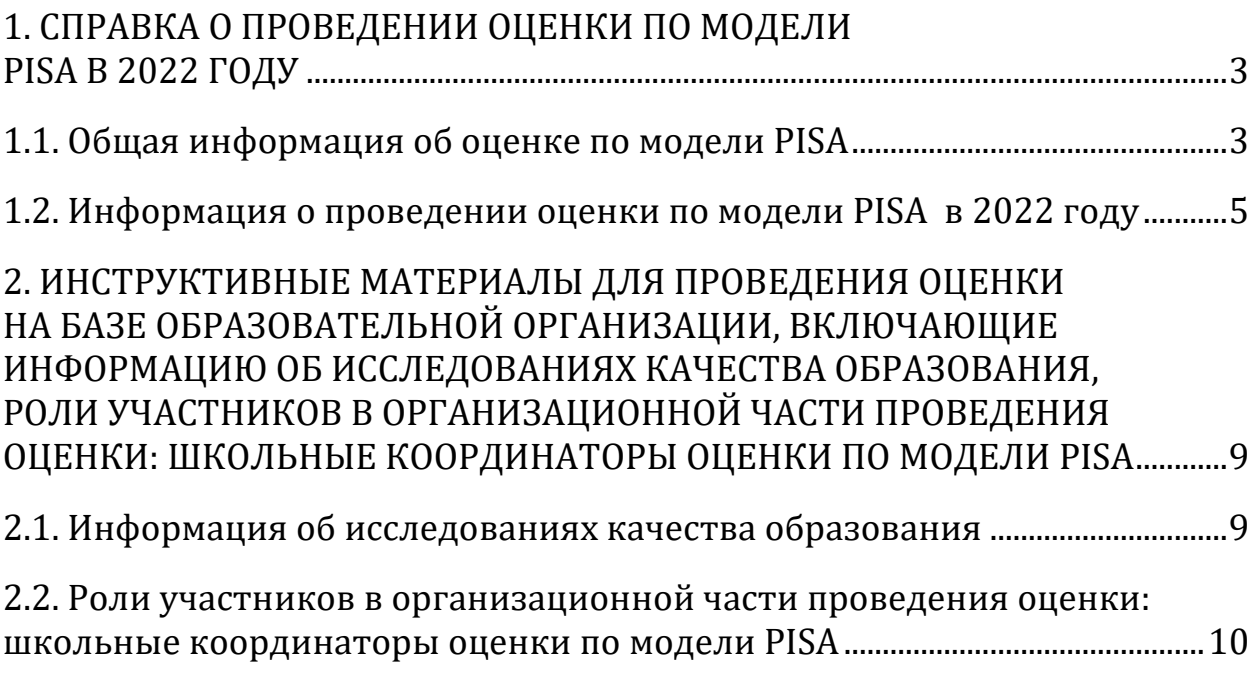

# <span id="page-2-0"></span>**1. СПРАВКА О ПРОВЕДЕНИИ ОЦЕНКИ ПО МОДЕЛИ PISA В 2022 ГОДУ**

# **1.1. Общая информация об оценке по модели PISA**

<span id="page-2-1"></span>**Качество образования** является стратегическим приоритетом для Российской Федерации. Вхождение нашей страны в число 10 ведущих стран мира по качеству общего образования является одной из **приоритетных целей развития Российской Федерации** на ближайшие несколько лет.

**Оценка по модели PISA** — исследование качества общего образования, позволяющее получать результаты по шкале PISA. Исследование проводит ФГБУ «Федеральный институт оценки качества образования» Федеральной службы по надзору в сфере образования и науки.

**Цель исследования** — определение того, обладают ли обучающиеся 15-летнего возраста знаниями и умениями, необходимыми им для полноценного функционирования в обществе, необходимыми для решения широкого диапазона задач в различных сферах человеческой деятельности, общения и социальных отношений, то есть обладают ли они функциональной грамотностью.

Ежегодно процедуры оценок по модели PISA проводятся на выборках в 14-15 субъектах Российской Федерации.

В широком смысле исследование по модели PISA проводится для развития у школьников **функциональной грамотности**, которая представляет собой способность человека использовать приобретаемые в течение жизни знания для решения большого диапазона жизненных задач в различных сферах человеческой деятельности, общения и социальных отношений.

Формирование функциональной грамотности является одной из основных задач **в рамках реализации федерального государственного образовательного стандарта общего образования.** 

Федеральный государственный образовательный стандарт определяет цель школьного образования как развитие обучающихся на основе универсальных учебных действий (УУД). Универсальные учебные действия носят надпредметный характер и являются показателем

функциональной грамотности школьника. Исследование PISA позволяет оценить уровень сформированности УУД с помощью задач, сформулированных вне предметной области, в которой описывается жизненная (повседневная) ситуация, понятная школьнику. Для решения подобных задач школьнику придется, во-первых, перевести задачу с обыденного языка на язык предметной области (математики, физики, химии, биологии, русского языка, литературы, истории, обществознания), а во-вторых, применить предметные знания.

Оценка навыков обучающихся в рамках исследования по модели PISA проводится по трем компонентам функциональной грамотности: **читательская, математическая** и **естественно-научная грамотность**.

**Читательская грамотность** — это способность человека понимать и использовать письменные тексты, размышлять о них и заниматься чтением для того, чтобы достигать своих целей, расширять свои знания и возможности, участвовать в жизни общества.

**Математическая грамотность** — это способность человека формулировать, применять и интерпретировать математические явления в различных контекстах. Она включает в себя способность к математической аргументации, применение математических концептов, операций, фактов и инструментов для описания, объяснения и предсказания явлений. Она позволяет понимать роль, которую математика играет в современном мире, а также ее роли в процессе вынесения взвешенных суждений и решений, необходимых для конструктивной, вовлеченной и осознанной жизни в обществе.

**Естественно-научная грамотность** понимается как способность осознанного взаимодействия с научными идеями и задачами, требующими наукообразного представления.

Изучение уровней сформированности умений позволяет определить виды учебной деятельности, повышение внимания к которым дает возможность улучшить результаты. Сформированность умений коррелирует со средним значением по виду грамотности и выражается в баллах **по 1000-балльной шкале**.

Помимо результатов когнитивного теста в исследовании посредством анкетирования также собираются разнообразные **контекстные данные**, способствующие лучшему пониманию того, какие факторы негативно или позитивно влияют на результаты обучения. Изучение этих факторов, в свою очередь, позволяет предложить меры, направленные на устранение их негативного влияния или усиления позитивного.

Исследование состоит из **трех частей:** тестирования для обучающихся и анкетирования для обучающихся, а также анкетирования для администрации образовательной организации.

**Тестирование для обучающихся** представляет собой набор вопросов по читательской, математической и естественно-научной грамотности, количество которых может варьироваться от 57 до 62.

**Анкета для обучающихся** включает вопросы о социальных и эмоциональных навыках обучающихся, их отношении к своей образовательной организации и о семейном окружении.

**Анкета для администрации** включает вопросы об основных характеристиках образовательной организации. Сочетание этих трех компонентов позволяет получить объективные данные о работе образовательной организации и успеваемости обучающихся.

# <span id="page-4-0"></span>**1.2. Информация о проведении оценки по модели PISA в 2022 году**

В «Оценке по модели PISA» выделяют **шесть уровней** для каждого вида грамотности, где пятый и шестой уровни — **самые высокие**, их достижение указывает на высокие компетенции; второй является **пороговым**, недостижение данного уровня свидетельствует о недостаточно развитых базовых умениях — об учебной неуспешности.

Обучающиеся, достигшие наиболее высоких уровней (5 и 6-го уровней), находятся на пути к тому, чтобы в дальнейшем стать высококвалифицированными работниками интеллектуального труда.

Обучающиеся, которые показывают результаты на промежуточных уровнях (соответствующих 2, 3 и 4-му уровням грамотности в исследовании PISA), способны продемонстрировать навыки и компетенции, обеспечивающие их продуктивное участие в жизни общества по мере продолжения учебы и выхода на рынок труда.

По результатам оценки по модели PISA в 2022 году средний балл по читательской грамотности составил **504 балла** (16 место в мире),

математической — **503 балла** (17 место в мире), естественно-научной — **484 балла** (30 место в мире).

Чем **выше** доля обучающихся, не преодолевших пороговый уровень, тем **хуже** образовательная система обеспечивает профилактику низких результатов.

Среди участников оценки по модели PISA **14% не достигли** порогового уровня по читательской грамотности, **16%** — по математической грамотности, **15% не преодолели** пороговый уровень по естественно-научной грамотности. (Рис.1.)

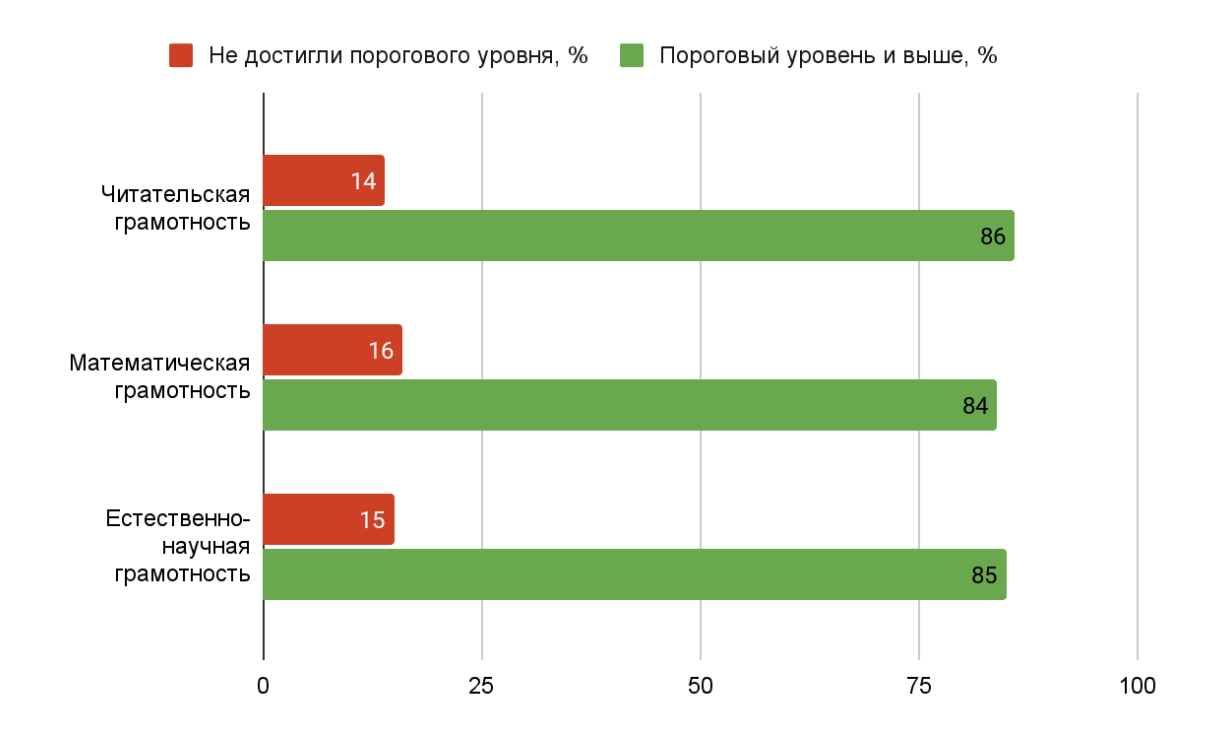

*Рис. 1. Результаты оценки по модели PISA в 2022 году.*

Разница между 25% лучших и 25% худших результатов по итогам исследования составила: по читательской грамотности — **219 баллов**, математической — **210 баллов**, естественно-научной — **194 балла**.

По данным исследования, 33% школ определены как рисковые образовательные организации. *Категория «рисковые образовательные организации» применяется для характеристики образовательных организаций, в которых отмечается высокая концентрация обучающихся из группы учебного риска.*

По данным 2022 года резильентными являются **18** образовательных организаций (7%).

**Резильентными образовательными организациями** являются те, что лучше справляются с негативными факторами. К ним относятся те образовательные организации, в которых обучается не менее 30% обучающихся, принадлежащих нижнему квартилю индекса социальноэкономического и культурного статуса ESCS<sup>1</sup> (то есть обладают повышенной концентрацией школьников, потенциально находящихся в зоне риска учебной неуспешности), и при этом не менее 10% обучающихся проявляют резильентность: будучи представителями нижнего квартиля ESCS, они достигают уровня 3 и выше по шкале PISA по всем трем исследуемым видам грамотности. Соответственно, нерезильентными считаются такие образовательные организации, в которых также высока доля обучающихся из нижнего квартиля ESCS (более 30%), но при этом доля резильентных обучающихся менее 10%.

Результаты резильентных школ **выше**, чем в остальных школах с сопоставимым уровнем влияния факторов риска. При этом резильентные обучающиеся есть и в других школах. В среднем в РФ к ним относятся **19%** обучающихся нижнего квартиля ESCS.

В целом по России в 2022 году доля обучающихся, достигших **высоких результатов** по читательской грамотности (5 и 6 уровни), составила 7%, по математической — 11%, а по естественно-научной — 3%. (Рис. 2.)

 $\overline{a}$ 

<sup>1</sup> ESCS – (index of economic, social and cultural status) – индекс экономического, социального и культурного статуса семьи обучающегося PISA.

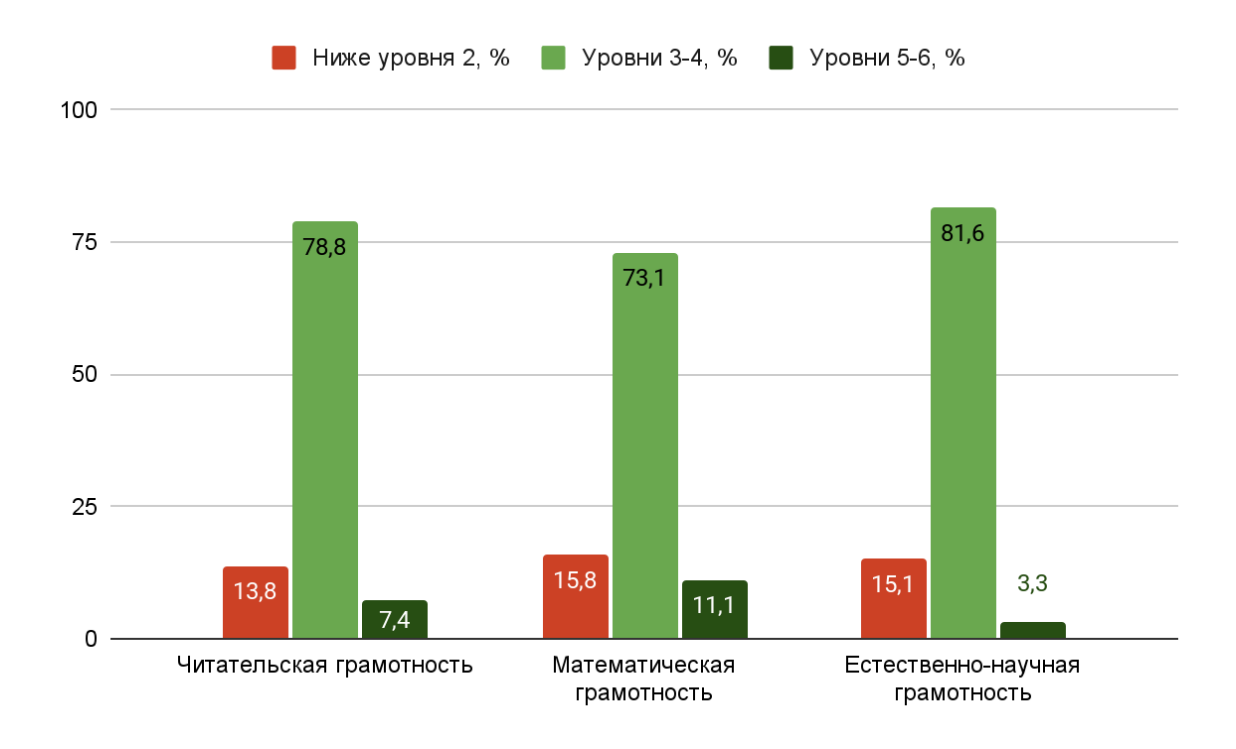

*Рис. 2. Распределение результатов обучающихся по уровням грамотности.*

В результатах исследования по модели PISA в 2022 г. отмечается **снижение** доли обучающихся, не достигающих порогового уровня владения читательской, математической и естественно-научной грамотностью.

Исследование по модели PISA является эффективным инструментом, который помогает ежегодно измерять умение обучающихся применять полученные в школе знания для полноценного функционирования в современном обществе. Данное умение выражается в первую очередь в функциональной грамотности, которая является неотъемлемой частью развития каждого члена общества в постоянно изменяющемся мире.

# <span id="page-8-0"></span>**2. ИНСТРУКТИВНЫЕ МАТЕРИАЛЫ ДЛЯ ПРОВЕДЕНИЯ ОЦЕНКИ НА БАЗЕ ОБРАЗОВАТЕЛЬНОЙ ОРГАНИЗАЦИИ, ВКЛЮЧАЮЩИЕ ИНФОРМАЦИЮ ОБ ИССЛЕДОВАНИЯХ КАЧЕСТВА ОБРАЗОВАНИЯ, РОЛИ УЧАСТНИКОВ В ОРГАНИЗАЦИОННОЙ ЧАСТИ ПРОВЕДЕНИЯ ОЦЕНКИ: ШКОЛЬНЫЕ КООРДИНАТОРЫ ОЦЕНКИ ПО МОДЕЛИ PISA**

# **2.1. Информация об исследованиях качества образования**

<span id="page-8-1"></span>Значимым элементом единой системы оценки качества образования в Российской Федерации являются проводимые с 2014 г. по инициативе Федеральной службы по надзору в сфере образования и науки (Рособрнадзор) являются **Национальные исследования качества образования (НИКО).** НИКО представляют собой регулярные выборочные исследования качества образования, реализуемые на основе сбора и анализа широкого спектра данных о состоянии региональных и муниципальных систем образования.

Участники исследования: обучающиеся 6 и 8 классов.

Цель исследования: выявление достижения установленных ФГОС личностных и метапредметных результатов обучения в основной школе; определение актуальных проблем для решения в рамках федеральных, региональных, муниципальных и школьных программ воспитательной работы с обучающимися общеобразовательных организаций и формирование рекомендаций для всех субъектов образовательного процесса.

Область оценивания: достижения личностных результатов, включающих готовность и способность обучающихся к саморазвитию и личностному самоопределению, сформированность их мотивации к обучению и целенаправленной познавательной деятельности, системы значимых социальных и межличностных отношений, ценностносмысловых установок, отражающих личностные и гражданские позиции в деятельности, социальные компетенции, правосознание, способность ставить цели и строить жизненные планы, способность к осознанию российской идентичности в поликультурном социуме, и метапредметных результатов, включающих освоенные обучающимися межпредметные понятия и универсальные учебные действия (регулятивные, познавательные, коммуникативные), способность их использования в учебной, познавательной и социальной практике.

9

# <span id="page-9-0"></span>**2.2. Роли участников в организационной части проведения оценки: школьные координаторы оценки по модели PISA**

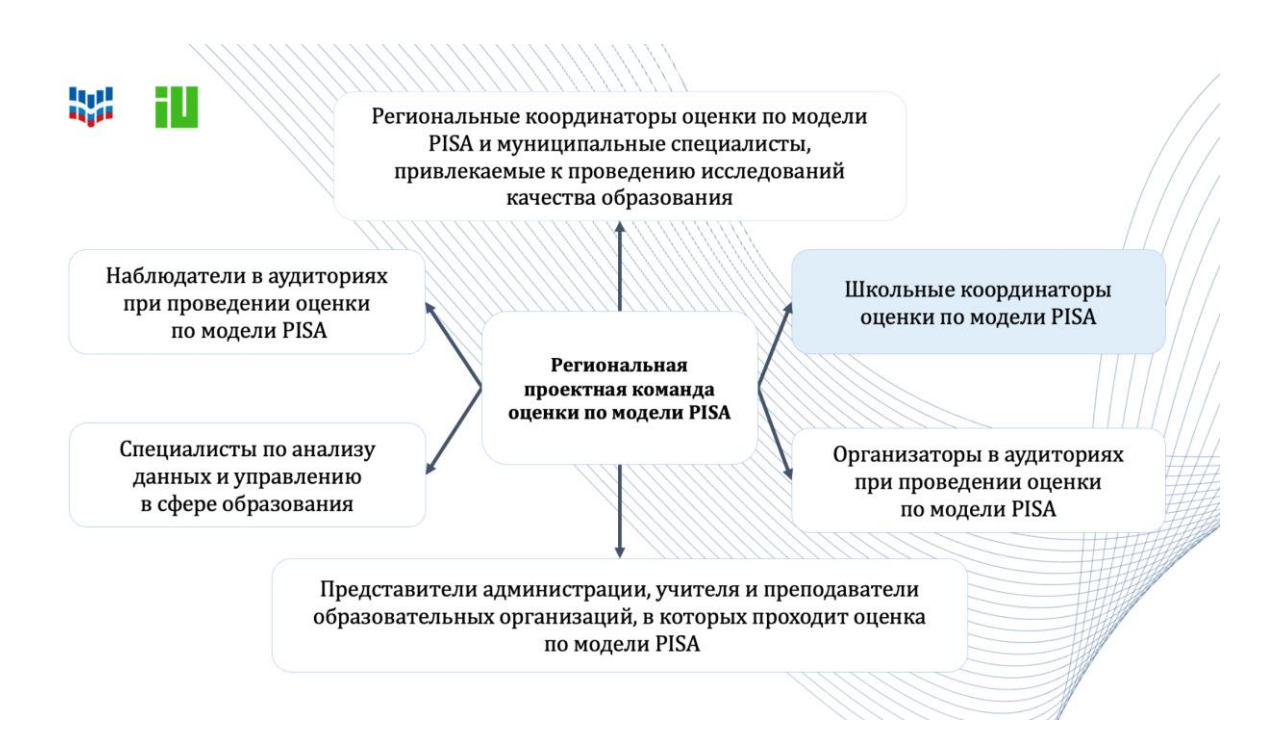

*Рис. 3. Категории специалистов, включенных в региональную проектную команду оценки по модели PISA.*

Школьный координатор — это специалист образовательной организации, отобранной для участия в оценке по модели PISA, отвечающий:

за организацию и проведение исследования в образовательной организации;

за получение и обработку всех материалов и передачу результирующих материалов;

за контроль работы организатора в аудитории и технического специалиста образовательной организации.

10 Школьный координатор является контактным лицом для Регионального координатора и ФГБУ «Федеральный институт оценки качества образования» совместно с АНО ВО «Университет Иннополис» (далее — Федеральный организатор) и отвечает за своевременное информирование специалистов образовательной организации, задействованных в проведении исследования, о предполагаемом алгоритме действий, а также за согласованность их действий. Он обязан в указанные сроки предоставлять региональному координатору

необходимую документацию. **В каждой** отобранной для проведения оценки по модели PISA **образовательной организации** назначается **один** школьный координатор.

Основные задачи школьного координатора в рамках подготовки и проведения оценки по модели PISA:

- организация и планирование работы по проведению оценки по модели PISA в представляемой им образовательной организации;

активное сотрудничество с региональным координатором, организатором и наблюдателем в аудитории, учителями и преподавателями образовательной организации по вопросам, связанным с проведением оценки по модели PISA;

- подготовка отчетной документации по результатам проведения оценки по модели PISA в представляемой им образовательной организации;

- обеспечение конфиденциальности данных, связанных с подготовкой и проведением оценки по модели PISA (PIN-школы, коды доступа обучающихся и коды сессии), и подписание соглашения о неразглашении данных, связанных с исследованием *Приложение 1 — Соглашение о неразглашении данных;*

- при возникновении вопросов технического или организационного характера обращение за их решением к региональному координатору.

Обмен данными между Федеральным организатором и школьным координатором каждой образовательной организации (в частности, публикация бумажных и электронных форм для заполнения) будет осуществляться через ФИС ОКО в личных кабинетах ОО в разделе «Оценка по модели PISA»:

[https://spo-fisoko.obrnadzor.gov.ru/lk/publications/otsenka-po](https://spo-fisoko.obrnadzor.gov.ru/lk/publications/otsenka-po-modeli-pisa)[modeli-pisa.](https://spo-fisoko.obrnadzor.gov.ru/lk/publications/otsenka-po-modeli-pisa)

Для входа в личные кабинеты ФИС ОКО используется единый логин и пароль образовательной организации.

При возникновении технических проблем с ФИС ОКО обращаться по адресу электронной почты: [helpfisoko@fioco.ru.](mailto:helpfisoko@fioco.ru)

Общая инструкция по заполнению форм на ФИС ОКО содержится в разделе «Техническая поддержка» в публикации, доступной по ссылке: [https://spo-fisoko.obrnadzor.gov.ru/lk/publications/tekhnicheskaia](https://spo-fisoko.obrnadzor.gov.ru/lk/publications/tekhnicheskaia-podderzhka)[podderzhka](https://spo-fisoko.obrnadzor.gov.ru/lk/publications/tekhnicheskaia-podderzhka)

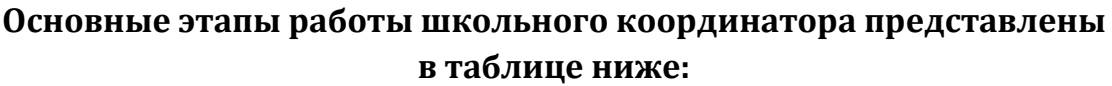

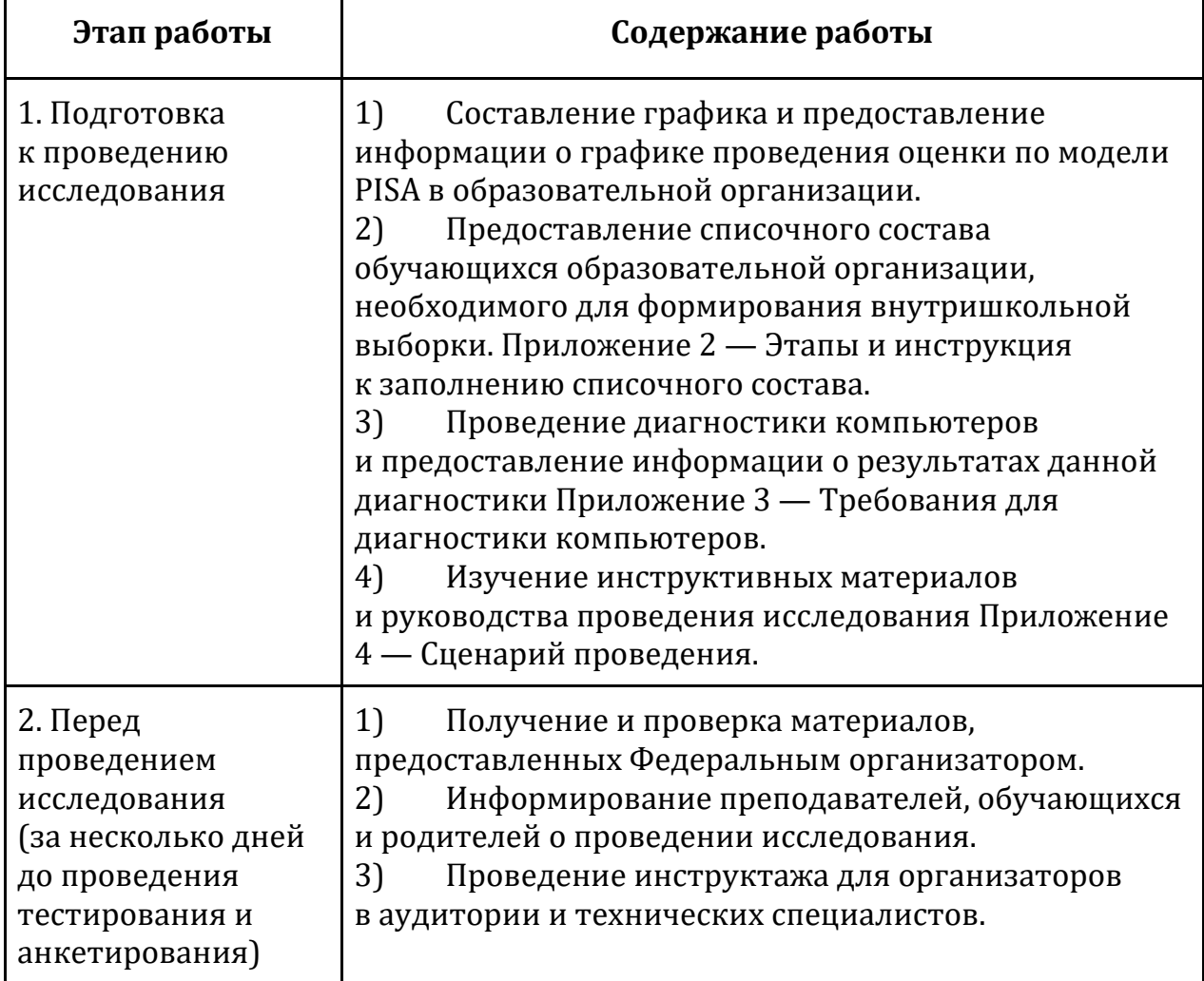

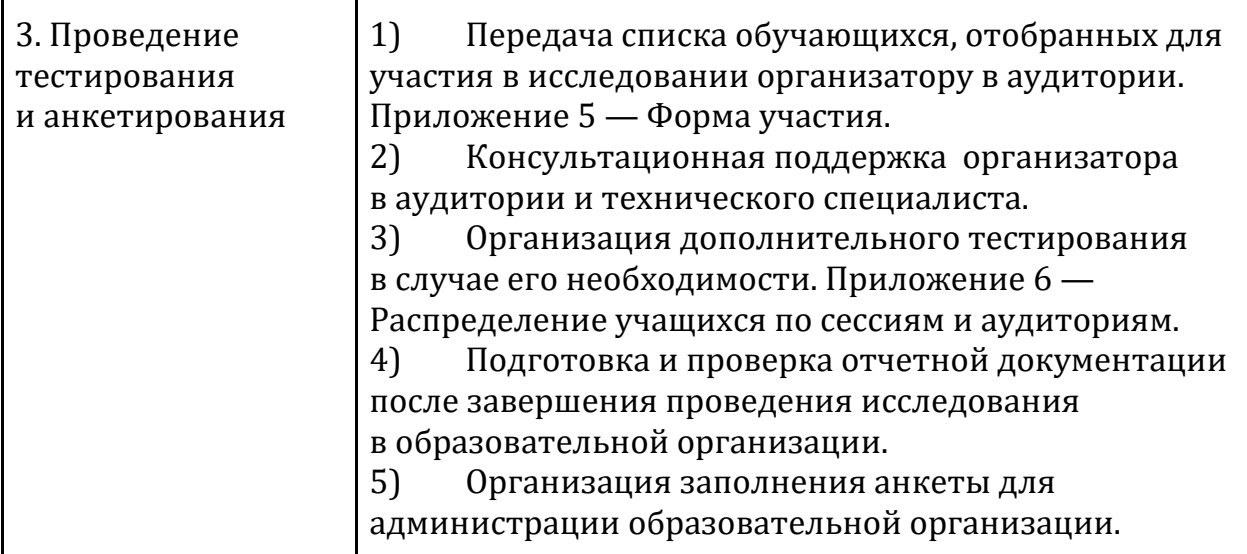

### **ОЦЕНКА ПО МОДЕЛИ PISA-2023. СОГЛАШЕНИЕ О НЕРАЗГЛАШЕНИИ ДАННЫХ**

После получения материалов **Оценки по модели PISA**, настоящим документом подтверждается согласие не распространять данные среди лиц, непосредственно не связанных с вышеназванной оценкой, не копировать и не публиковать их. Эти материалы конфиденциальны. Конфиденциальность материалов Оценки по модели PISA является обязательным условием обеспечения качества и надежности получаемых результатов.

#### **Информация о лицах, имеющих доступ к материалам:**

#### **Регион:**

*(Форма заполняется от руки региональным координатором, школьным координатором, организаторами в аудитории, техническими специалистами и наблюдателями)*

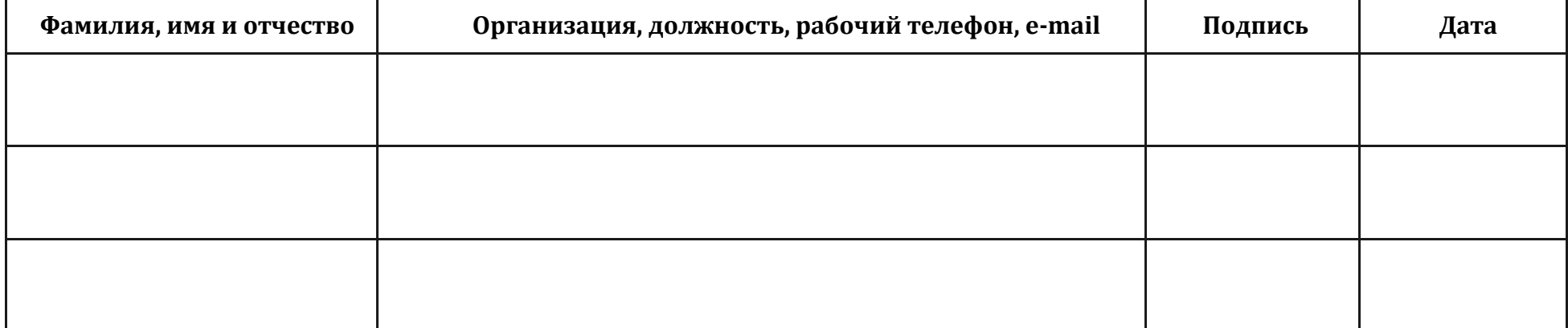

#### *Приложение 2*

#### **Этапы и инструкция к заполнению списочного состава**

Заполнение формы «Список учащихся» включает следующие этапы:

**Этап 1: Заполнение вкладки «Данные ОО»**

Заполните необходимую информацию о школьном координаторе, а также сведения о том, сколько компьютеров в образовательной организации прошли диагностику (см. Приложение 3).

Пример заполнения вкладки:

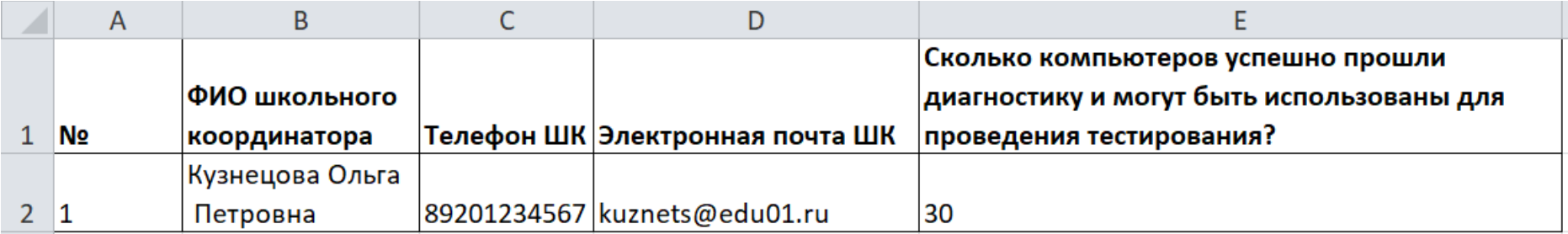

**Этап 2: Выявление ВСЕХ учащихся образовательной организации, которые соответствуют критериям участия в исследовании**

Для получения надежных данных необходимо иметь точную информацию обо всех учащихся, соответствующих критериям участия в исследовании. Критерии участия: все учащиеся, начиная с 7 класса, родившиеся в период с 09 августа 2007 года по 27 июля 2008 года.

Небольшая часть из этих учащихся не смогут принять участие в исследовании по тем или иным причинам. Однако в список необходимо включить всех учащихся образовательной организации, соответствующих описанным выше критериям.

**Этап 3: Заполнение вкладки «Список учащихся»**

Заполните необходимую информацию об учащихся, соответствующих критериям участия в исследовании.

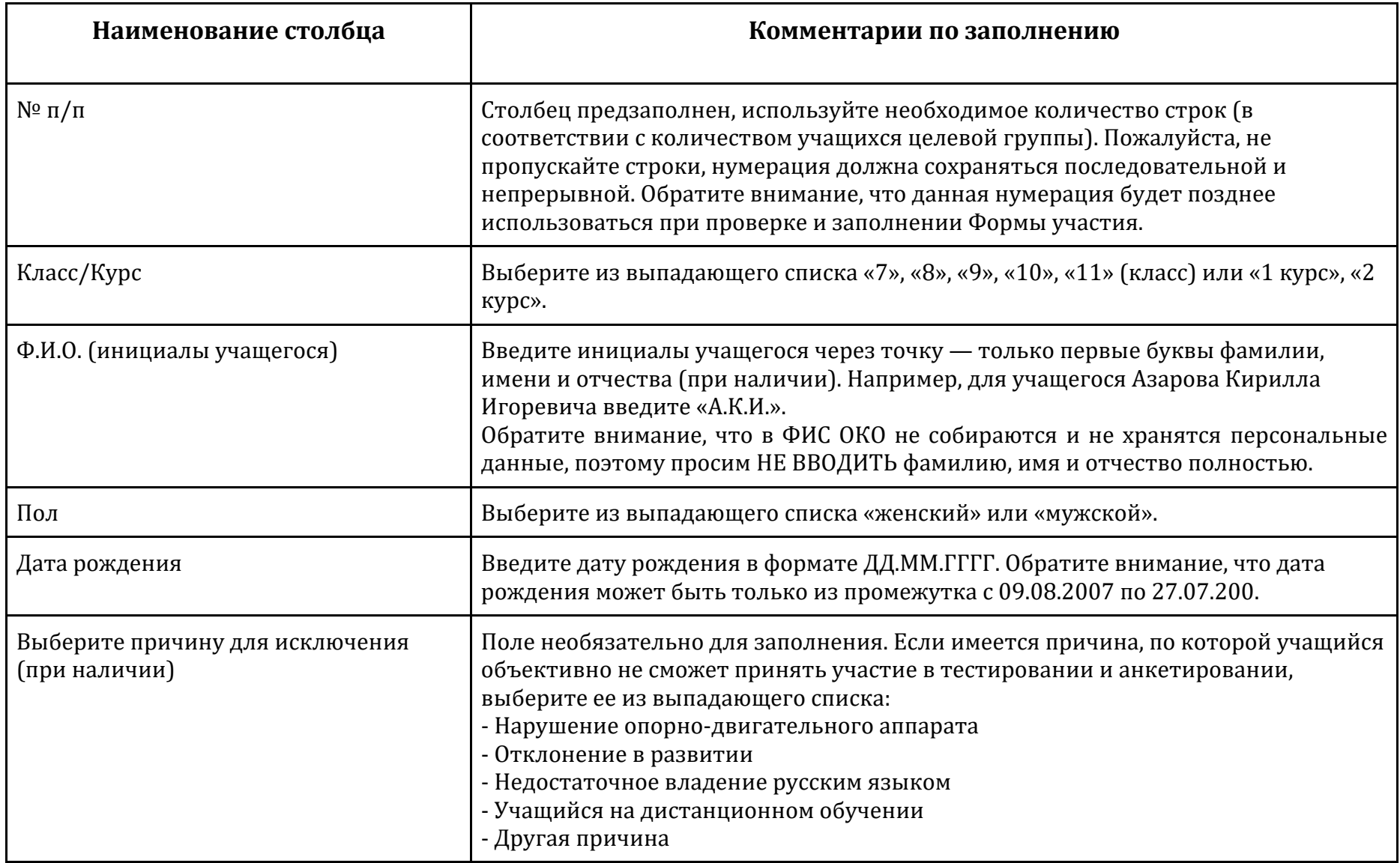

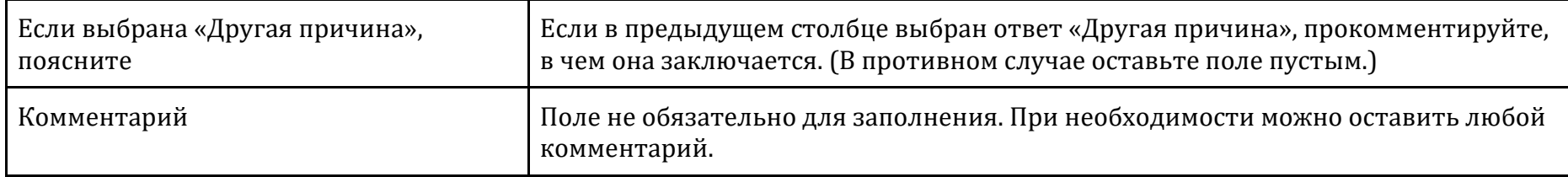

## Пример заполненной вкладки:

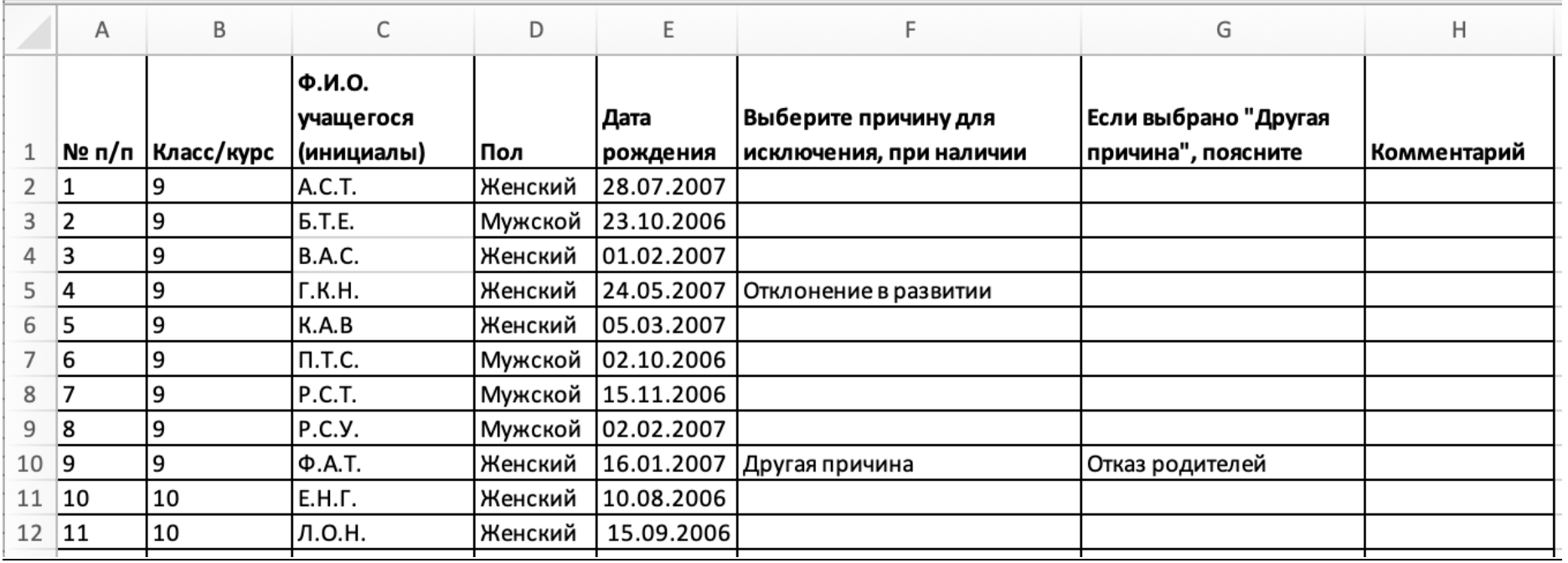

# **Этап 4: Отправка заполненной формы «Список учащихся» Федеральному организатору.**

Заполненную и проверенную форму «Список учащихся» необходимо сохранить в ФИС ОКО (сдать отчет) как можно раньше.

#### **Требования для диагностики компьютеров**

Тестирование и анкетирование учащихся и администрации будет осуществляться в онлайн-формате в специализированной Системе тестирования, для доступа к которой необходимо подключение к сети Интернет.

#### **Технические требования к используемым компьютерам/ноутбукам:**

- Подключение к сети Интернет;
- Веб-браузер: рекомендуется Яндекс. Браузер. Может быть использован другой веб-браузер, кроме Internet Explorer, который не поддерживается;
- Разрешение экрана не менее 1024 по горизонтали и не менее 768 по вертикали;
- Наличие клавиатуры и мыши;
- Ссылка для прохождения диагностики в виде Инструкции по прохождению теста: <https://demo.fioco.ru/>

В открывшемся по ссылке окне нужно нажать на кнопку «Войти в демоверсию тестирования» и в новом окне нажать на ссылку PBTS23 Инструкция по прохождению теста. **Точно такая же инструкция будет предложена учащимся в начале прохождения тестирования. Демонстрировать учащимся инструкцию заранее не нужно.**

## **Сценарий проведения**

Проведение тестирования в соответствующей аудитории является обязанностью организатора в аудитории. К началу проведения тестирования у организатора должны быть готовы (скачаны из ФИС ОКО и распечатаны) следующие материалы:

- − настоящий Сценарий проведения;
- − бумажная Форма участия со списком отобранных учащихся;
- − форма «Логины и пароли учащихся» для входа в Систему тестирования (в форме необходимо заполнить ФИО, затем распечатать и разрезать на отдельные бланки для раздачи учащимся);
- − бумажный Протокол организатора;
- − все компьютеры, используемые для тестирования, должны быть включены, подключены к Интернету, должна быть открыта страница авторизации для доступа к Системе тестирования: [https://edutest.obrnadzor.gov.ru](https://edutest.obrnadzor.gov.ru/)

В данном разделе на сером фоне представлены устные инструкции, которые организатор должен зачитать учащимся СЛОВО В СЛОВО. Текст, не расположенный на сером фоне, представляет собой пояснения или инструкции для организатора в аудитории, зачитывать их вслух учащимся не нужно.

## **Пример текста инструкции**

### **Подготовка к началу тестирования**

Впустите учащихся в аудиторию и рассадите их по местам.

Попросите учащихся убрать со стола все, кроме устройства (компьютера или ноутбука), на котором проводится тестирование.

Удостоверьтесь в том, что на всех компьютерах открыта веб-страница входа в Систему тестирования [https://edutest.obrnadzor.gov.ru](https://edutest.obrnadzor.gov.ru/), и все учащиеся видят ее на экране.

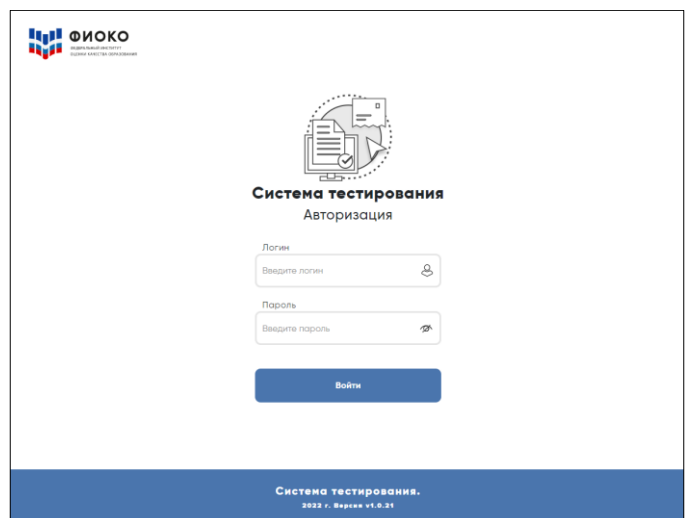

**ВНИМАНИЕ!** Система тестирования не предполагает блокировки экрана для предотвращения использования учащимися других программ или веб-страниц на компьютере, и необходимо следить за тем, чтобы учащиеся не уходили с сайта Системы тестирования.

## **Представление исследования «Оценка по модели PISA»**

Представьтесь и поясните, что в рамках исследования «Оценка по модели PISA» вы являетесь организатором в аудитории.

Скажите:

**Сегодня у вас есть возможность принять участие в исследовании «Оценка по модели PISA». Это международная программа по оценке образовательных достижений учащихся. В рамках этого исследования мы хотели бы сопоставить ваши знания в области математики, естественных наук и чтения с соответствующими знаниями учащихся по всему миру.**

### Скажите:

**Ваше участие в исследовании очень важно, так как благодаря ему мы сможем получить информацию о том, что вы изучаете в школе и как к ней относитесь. Мы просим вас приложить максимальные усилия для прохождения тестирования, так как ваши ответы помогут нам лучше понять результаты вашей школы в сопоставлении с результатами других школ по всему миру.** 

#### Скажите:

**Теперь, пожалуйста, выключите мобильные телефоны или любые другие электронные устройства, за исключением компьютера, на котором вы будете работать во время тестирования.**

Дайте учащимся несколько минут для того, чтобы отключить все электронные устройства, в том числе, смарт-часы.

**Исследование «Оценка по модели PISA» проводится в компьютерном формате и состоит из двух частей. Первая часть представляет собой Тест для учащегося, а вторая — Анкету для учащегося. Сейчас я раздам вам логины и пароли, с помощью которых вы сможете приступить к работе.** 

**Мы начнем с Инструкции по прохождению теста, а затем перейдем к Тесту для учащегося, выполнение которого займет два часа. Затем мы сделаем небольшой перерыв и пройдем Анкету для учащегося.**

Раздайте учащимся персональные бланки с логинами и паролями доступа к Системе тестирования.

С этого момента **опоздавшие** учащиеся в аудиторию **НЕ** допускаются.

Скажите:

**На бланке перед вами написаны логин и пароль для доступа к Системе тестирования. Пожалуйста, внимательно прочитайте информацию на бланке, чтобы убедиться, что предоставленные там логин и пароль действительно ваши.**

## **Работа с Инструкцией по прохождению теста**

Скажите:

**Введите свой индивидуальный логин и пароль, который указан на бумажном бланке, и нажмите на кнопку «Войти».** 

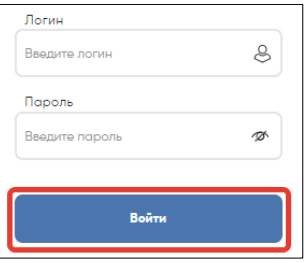

Убедитесь, что все учащиеся смогли войти в систему, у них отображается Главный экран со ссылками для входа в Инструкцию, Тест и Анкету.

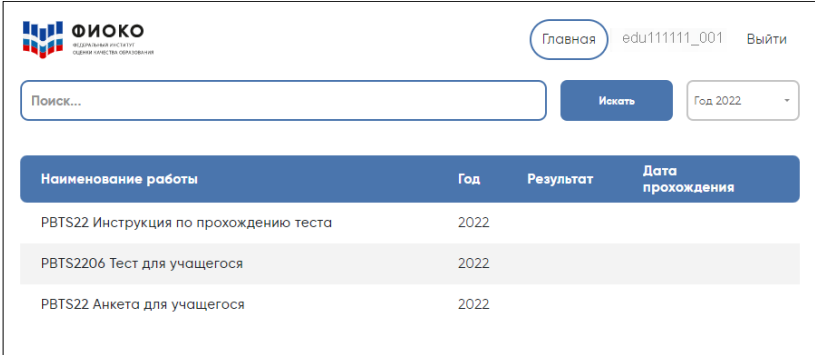

**Сейчас перед вами Главный экран с тремя ссылками для входа в Инструкцию по прохождению теста, Тест для учащегося и Анкету для учащегося. Начнем с Инструкции по прохождению теста. Пожалуйста, нажмите на ссылку для входа в Инструкцию, а затем в открывшемся окне нажмите на кнопку «Начать».** 

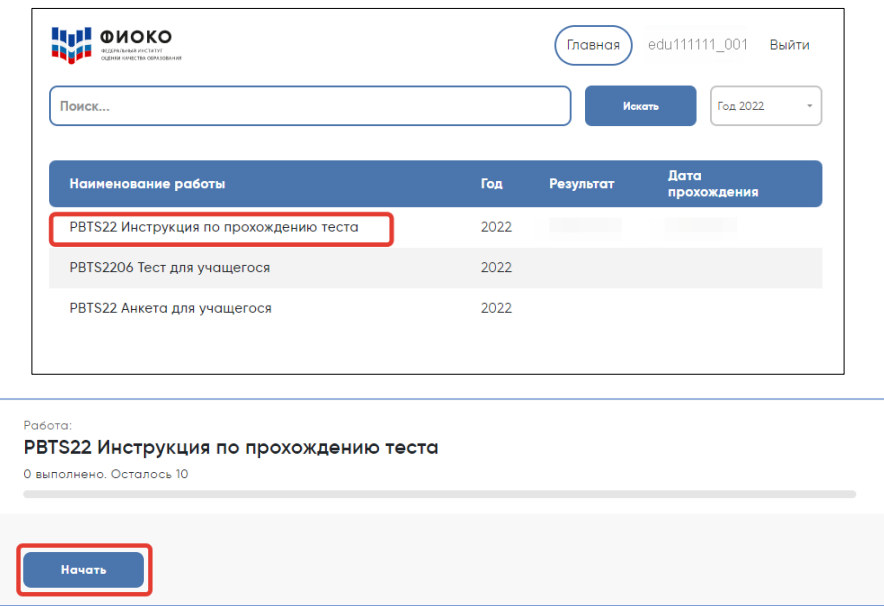

Убедитесь, что все учащиеся смогли войти в Инструкцию и на экране открыта первая страница документа.

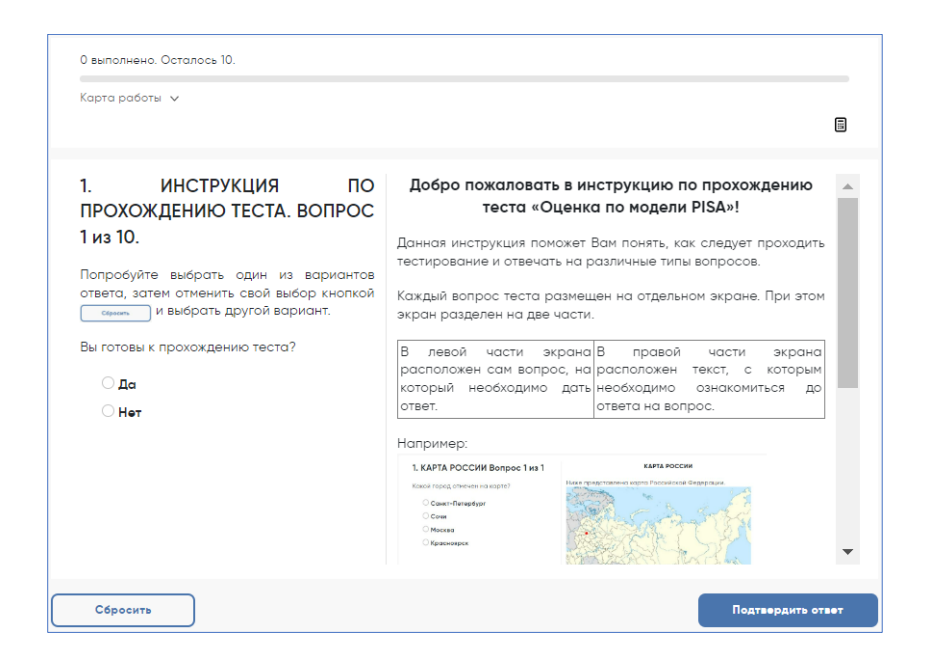

**У вас есть 10 минут для ознакомления с тренировочными вопросами Инструкции.**

Спустя 10 минут, отведенных для прохождения Инструкции, скажите:

**Время для ознакомления с Инструкцией и тренировочными вопросами закончилось. Пройдя инструкцию до конца, вернитесь на Главный экран. Если вы еще не сделали этого, пролистайте тренировочные вопросы до конца, а затем нажмите кнопку «Завершить тест» и «На главную».**

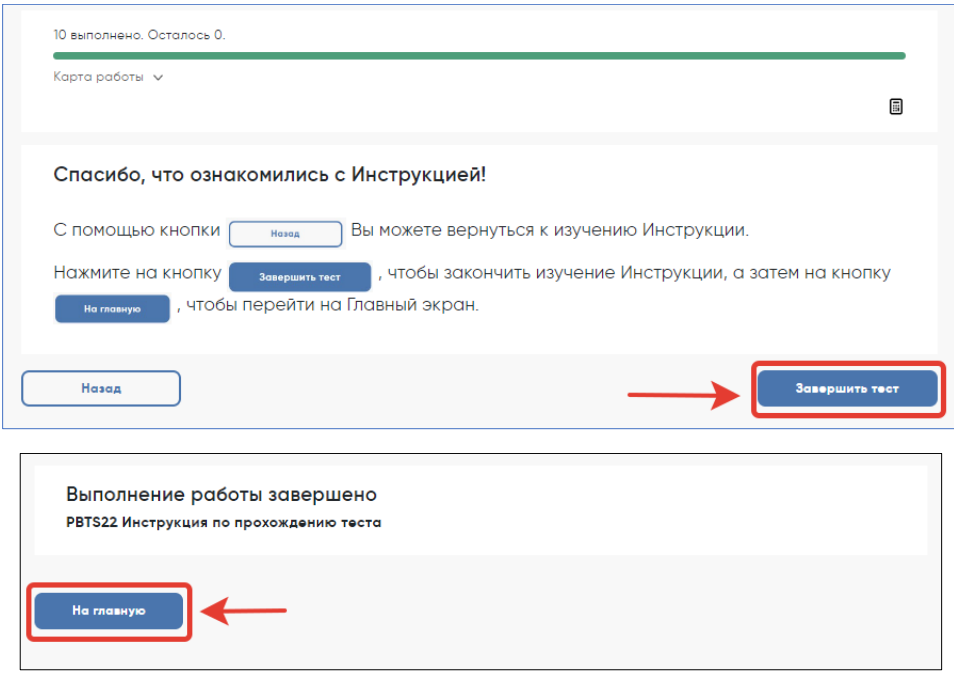

Убедитесь, что все учащиеся вернулись на Главный экран.

## **Начало работы с тестом**

## Скажите:

**Пожалуйста, на Главном экране нажмите на ссылку для входа в Тест для учащегося.**

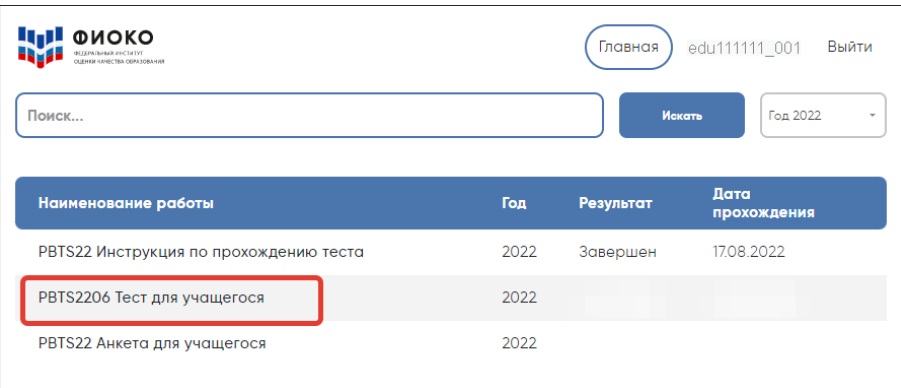

Убедитесь, что все учащиеся открыли нужную ссылку и видят следующий экран:

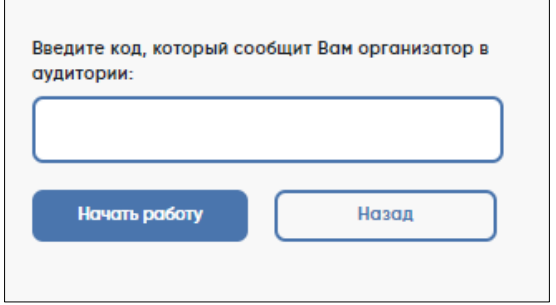

Скажите:

**В открывшемся окне введите код 6035. Нажмите на кнопку «Начать работу» и приступайте к Тесту для учащегося, на выполнение которого у вас есть два часа. Используйте имеющееся время внимательно и постарайтесь ответить на максимальное количество вопросов. Можете приступать к работе.**

Запишите время начала и окончания тестирования на доске, помните, что на работу с Тестом для учащегося выделяется ровно 120 минут.

Убедитесь, что все учащиеся приступили к работе. Учащимся предлагается тест, представляющий собой набор произвольно подобранных вопросов. В среднем, в каждом тесте содержится от 57 до 62 вопросов. Организатор в аудитории не должен помогать учащимся отвечать на вопросы теста.

В случае необходимости вы можете объявить короткий перерыв (5 минут) через час после начала работы с Тестом для учащегося. Вы можете предложить учащимся встать и размяться, но при этом соблюдать тишину и не разговаривать друг с другом. Затем, через 5 минут или раньше, попросите учащихся вернуться на свои места и продолжить отвечать на вопросы.

Ближе к окончанию двухчасового периода тестирования обращайте внимание на учащихся, которые уже закончили работу, и напомните им о том, что до того, как они нажмут на кнопку «Завершить тест» в окне, открывающемся после последнего вопроса, у них есть возможность просмотреть все вопросы еще раз и проверить ответы, используя для перемещения Карту работы в верхней части экрана или кнопки навигации в нижней части экрана.

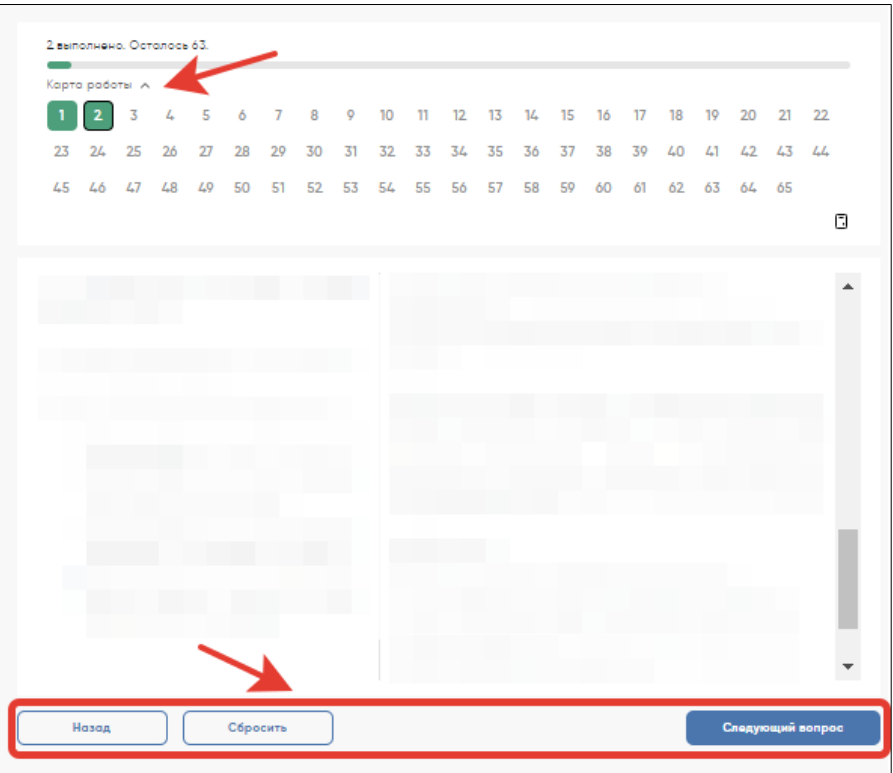

Как только вы убедитесь в том, что учащиеся сделали все, что могли, разрешите им завершить работу над тестом. Через два часа с момента начала работы над тестом для учащихся скажите:

**Время, выделенное на работу с Тестом для учащегося, вышло. Если вы не дошли до последнего вопроса, пожалуйста, нажимайте на кнопку «Подтвердить ответ» в правом нижнем углу и «ОК» во всплывающем сверху окне до тех пор, пока не пролистаете все вопросы до конца.**

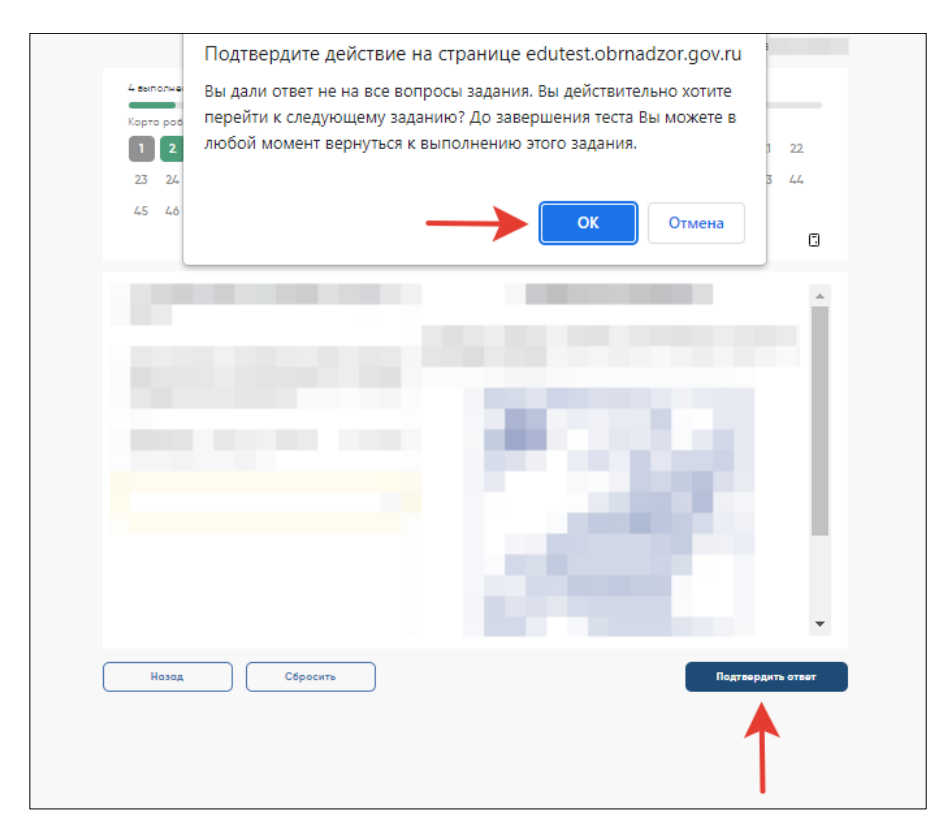

Дождитесь, когда учащиеся увидят экран подтверждения выполнения теста, и скажите:

**В открывшемся после последнего вопроса окне нажмите на кнопку «Завершить тест», а затем нажмите на кнопку «На главную». Перед вами должен снова открыться Главный экран Системы тестирования.** 

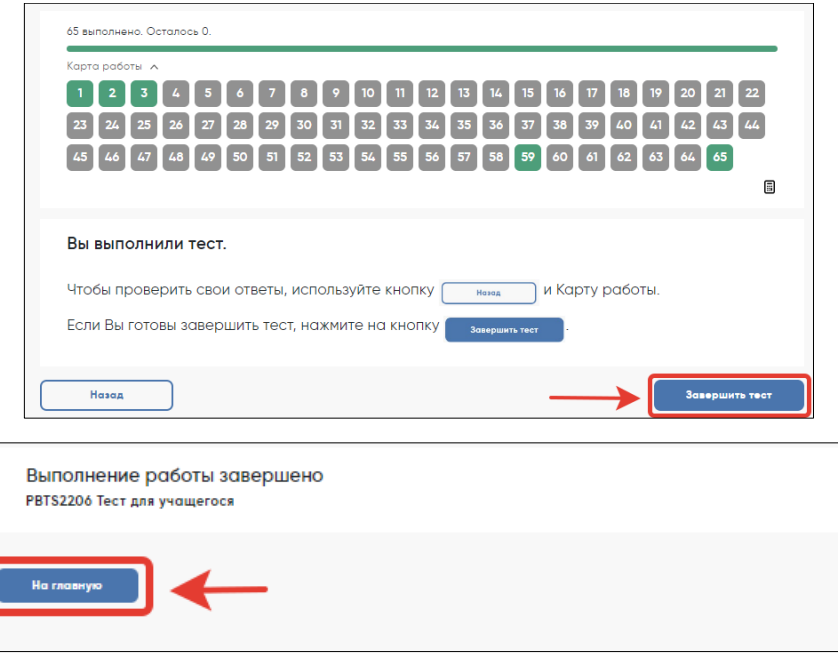

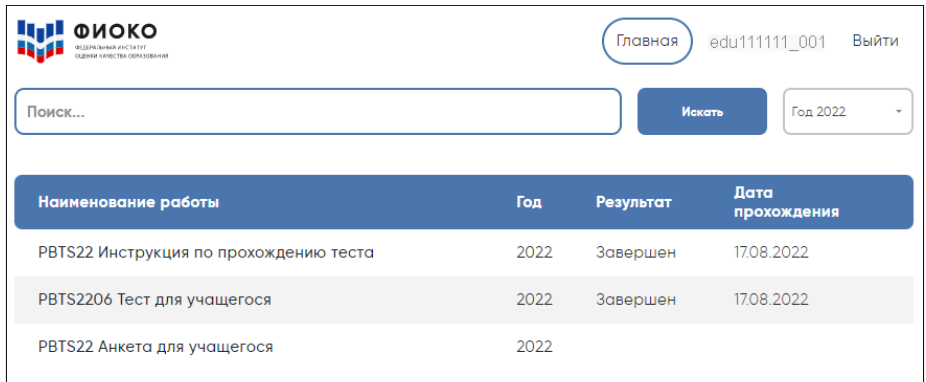

# **Перерыв после завершения теста для учащихся**

Скажите:

**Сейчас у нас будет 15-минутный перерыв, после которого вы приступите к работе с Анкетой для учащегося.** 

В зависимости от правил ОО, во время этого перерыва учащиеся могут выйти из аудитории, в которой проводится тестирование. Следует попросить учащихся находиться не слишком далеко от аудитории тестирования для того, чтобы они услышали, когда вы будете звать их обратно.

Напомните им о возможности воспользоваться уборной и попить воды в случае необходимости.

### **Завершение теста вместо учащегося**

Если учащийся выйдет из аудитории, не завершив тестирование и не выйдя на Главный экран, вам нужно выйти из Теста для учащегося вместо него. Для этого необходимо выполнить следующие шаги:

1) Нажимайте на кнопку «Подтвердить ответ» в правом нижнем углу и «ОК» во всплывающем сверху окне до тех пор, пока не достигнете страницы с надписью «Вы выполнили тест».

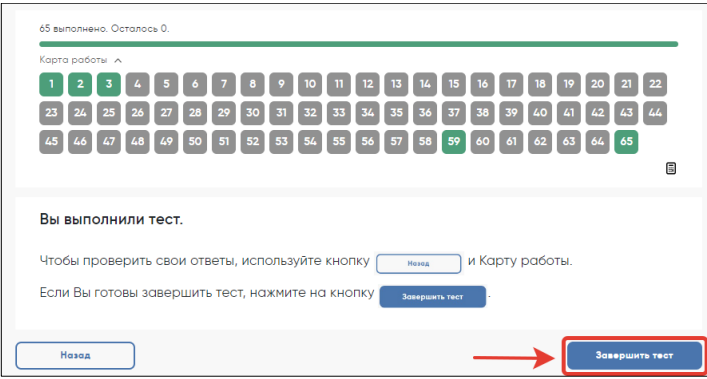

2) Нажмите на кнопку «Завершить тест».

3) Нажмите на кнопку «На главную» в открывшемся окне и выйдите на Главный экран Системы тестирования.

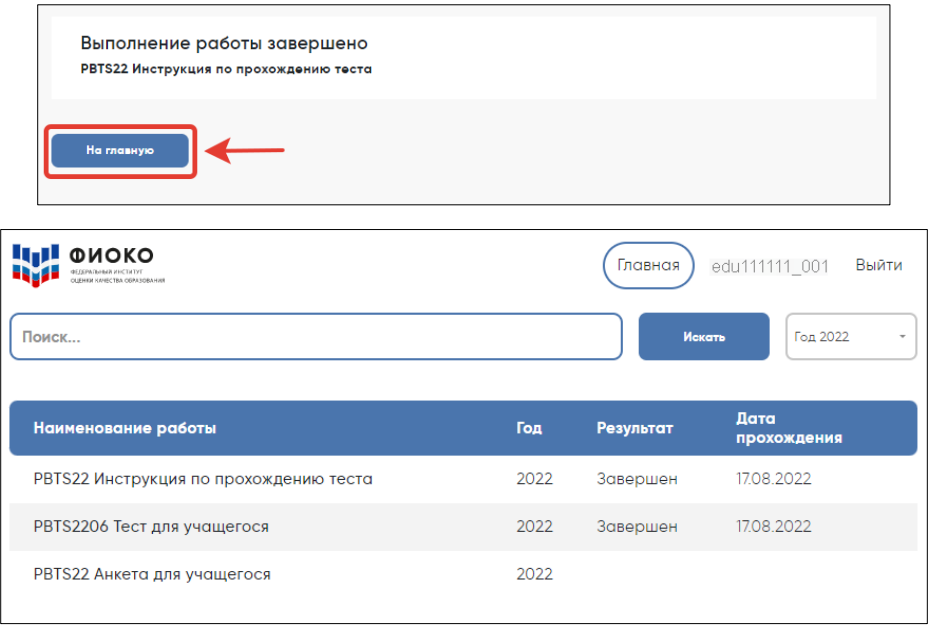

# **Начало работы с Анкетой для учащегося**

После 15-минутного перерыва попросите учащихся вернуться в аудиторию, где проводится тестирование, и занять свои места.

Скажите:

**В течение следующих 35-40 минут вы будете отвечать на вопросы о себе, своей семье, своей школе, своих интересах и взглядах на разные вещи. В отношении этих вопросов не существует правильных или неправильных ответов, поэтому, пожалуйста, постарайтесь ответить на них как можно лучше и полнее. Ваши ответы никто из вашей школы не увидит, они останутся конфиденциальными.** 

Скажите:

**На Главном экране нажмите на ссылку для входа в Анкету для учащегося.**

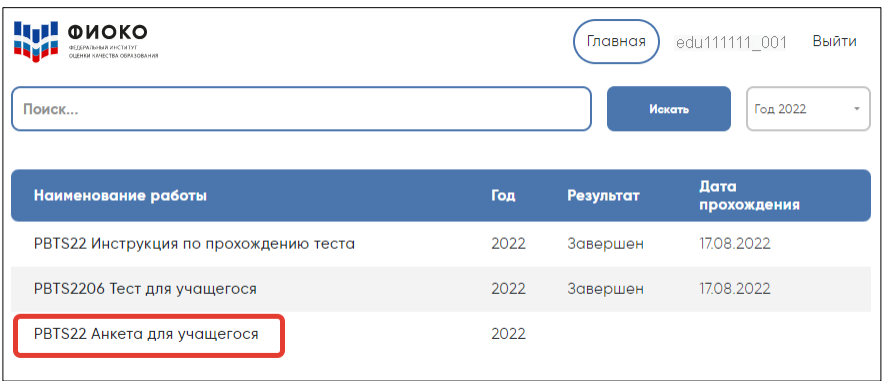

**В открывшемся окне прочитайте вводные инструкции, а после этого введите код 2081 и нажмите на кнопку «Начать работу».**

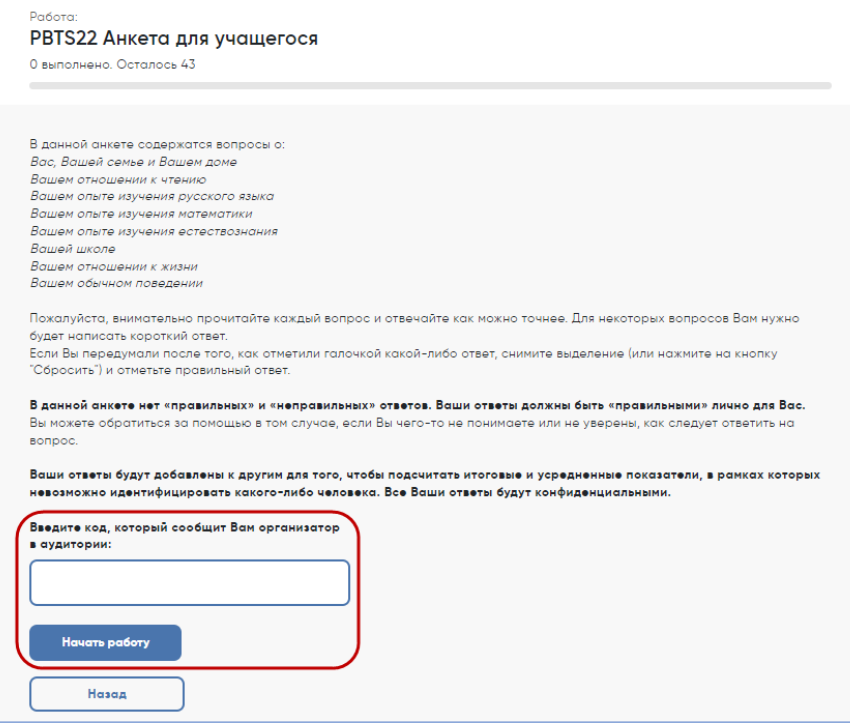

Скажите:

**Вы можете приступать к работе с Анкетой для учащегося. У вас есть около 35-40 минут, чтобы ответить на эти вопросы. Если в анкете встретится что-то, что вам непонятно, поднимите руку, и я подойду к вам.** 

Зафиксируйте на доске время начала анкетирования.

Если у учащихся возникнут вопросы, постарайтесь отвечать на них индивидуально, подойдя к столу учащегося. В отличие от тестирования, при выполнении анкетирования помощь организатора в аудитории учащимся допускается.

Ближе к окончанию периода анкетирования обращайте внимание на учащихся, которые уже закончили работу, и напомните им о том, что до того, как они нажмут на кнопку «Завершить тест» в окне, открывающемся после последнего вопроса, у них есть возможность просмотреть все вопросы еще раз и проверить ответы, используя для перемещения Карту работы в верхней части экрана или кнопки навигации в нижней части экрана.

## **Завершение работы с Анкетой для учащегося**

Скажите:

**Пожалуйста, еще раз проверьте свои ответы, убедитесь, что вы не пропустили какойнибудь вопрос. Для этого воспользуйтесь Картой работы в верхней части экрана.**

Дайте учащимся немного времени на проверку.

Дождитесь, когда учащиеся пролистают все вопросы и перейдут к последней странице, и скажите:

**В окне завершения анкетирования нажмите на кнопку «Завершить тест», а затем на кнопку «На главную».**

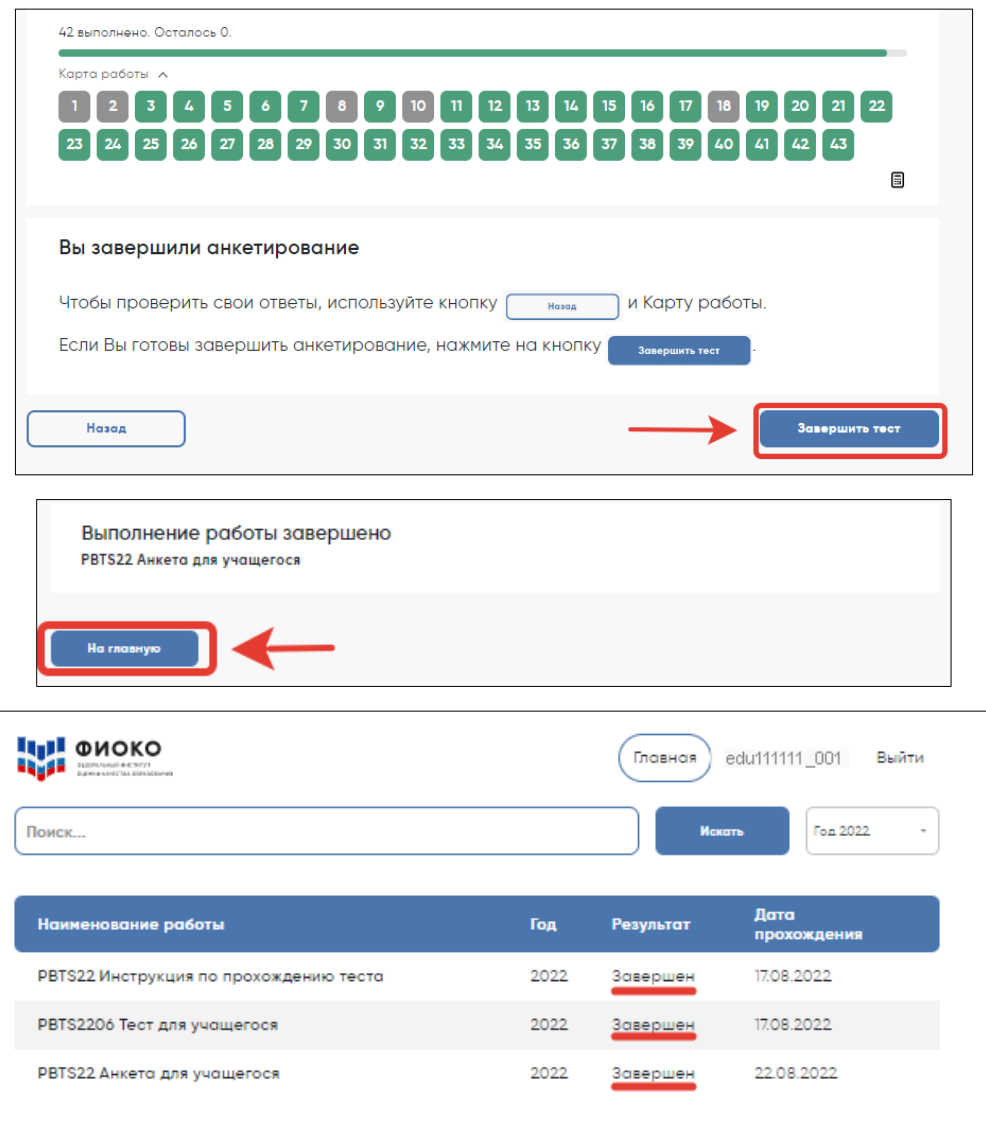

**Мы благодарим вас за участие в исследовании «Оценка по модели PISA», образовательная организация получит результаты через несколько месяцев.** 

Отпустите учащихся в соответствии с правилами школы.

## **Завершение работы с анкетой вместо учащегося**

Если учащийся выйдет из аудитории, не завершив анкетирование и не выйдя на Главный экран, вам нужно выйти из Анкеты для учащегося вместо него. Для этого необходимо выполнить следующие шаги:

1) Нажимайте на кнопку «Подтвердить ответ» в правом нижнем углу и «ОК» во всплывающем сверху окне до тех пор, пока не достигнете страницы с надписью «Вы завершили анкетирование».

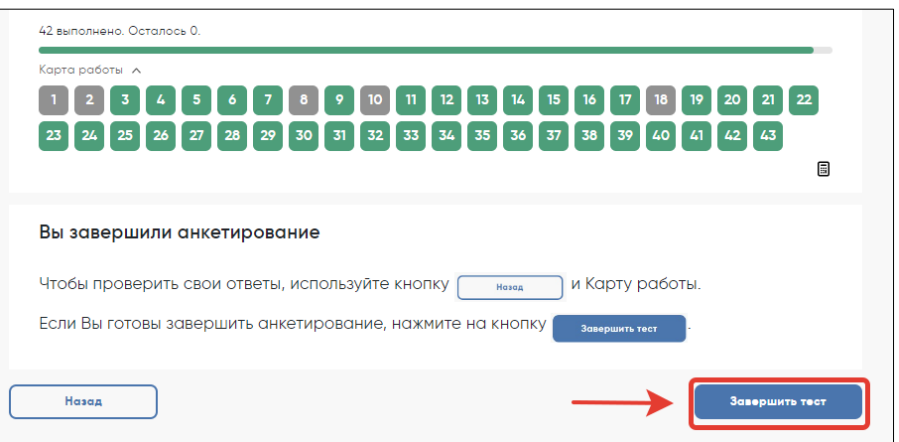

- 2) Нажмите на кнопку «Завершить тест».
- 3) Нажмите на кнопку «На главную» в открывшемся окне и выйдите на Главный экран Системы тестирования. На главном экране вы должны увидеть, что Инструкция, Тест для учащегося и Анкета для учащегося находятся в статусе «Завершен».

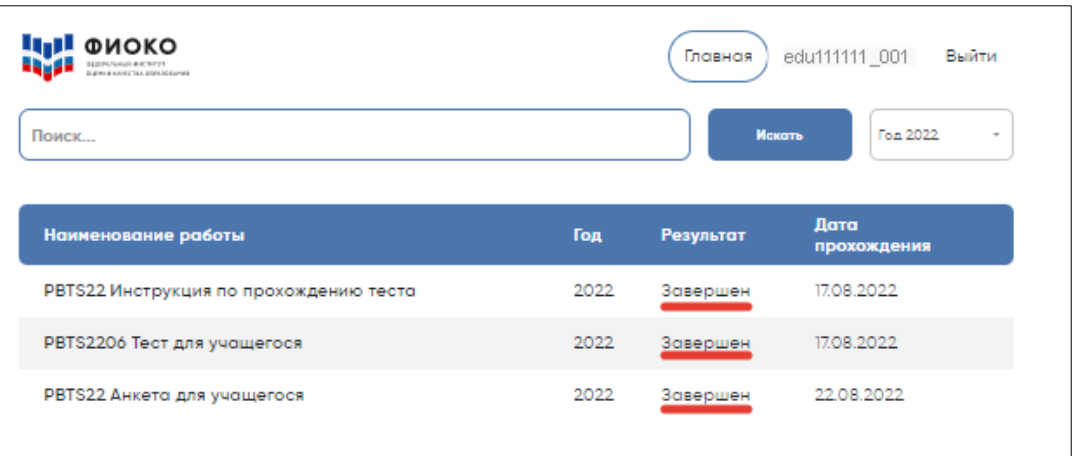

## **Форма участия (итогового списка обучающихся, которые будут проходить тестирование и анкетирование) и его проверка**

На основе полученных от образовательной организации данных Федеральным организатором будет сформирован итоговый список учащихся, которые отобраны для прохождения тестирования и анкетирования. Если подходящих по критериям учащихся в ОО более 55 человек, будет отобрано 55 учащихся, если подходящих по критериям учащихся в образовательной организации менее 55 человек, будут отобраны все. Образовательная организация получит Форму участия, включающую данные всех тех учащихся, которые были отобраны для участия в исследовании. Форма будет опубликована в личном кабинете ОО в ФИС ОКО.

Полученный список должен быть проверен и при необходимости исправлен совместно с региональным координатором. При обнаружении ошибок просим фиксировать их в столбце «Комментарий» Формы участия, а также в аналогичном столбце Электронного протокола проведения. Внесите в форму реальные полные ФИО учащихся в соответствующем столбце, распечатайте форму в количестве, соответствующем количеству запланированных сессий проведения тестирования и анкетирования, чтобы заполнить статус участия каждого отобранного обучающегося во время проведения сессии.

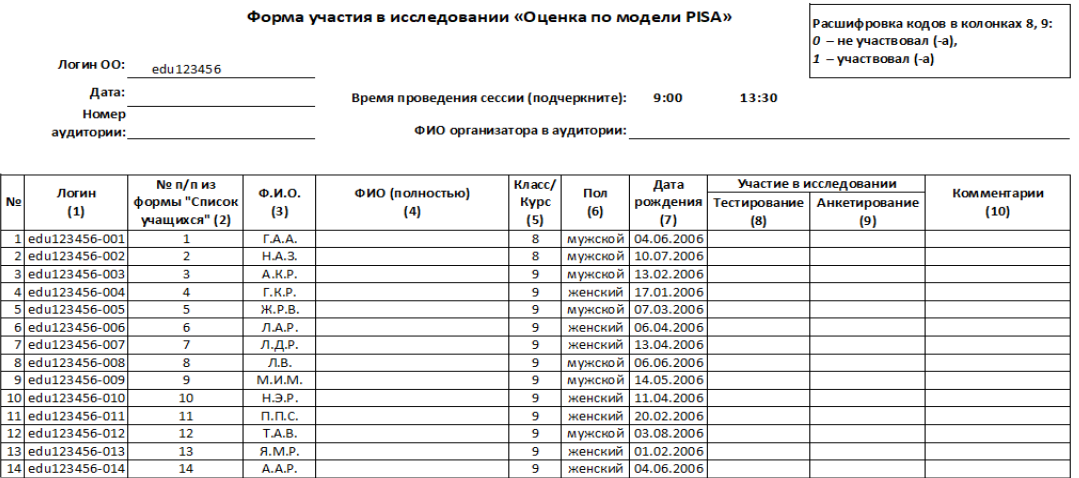

Пример Формы участия, которая будет направлена в ОО:

Обратите внимание, что в столбце (2) будет стоять порядковый номер учащегося — номер пункта, под которым данный учащийся был внесен школьным координатором в форму «Список учащихся».

*Приложение 6* 

#### **Распределение учащихся по сессиям и аудиториям**

Одной сессией считается прохождение учащимися тестирования и анкетирования в одно время в одном помещении. Например, сессия с 9:00 до 12:30 в аудитории №10. Количество сессий и распределение учащихся по сессиям школьный координатор осуществляет самостоятельно, исходя из количества отобранных учащихся в Форме участия и количества прошедших диагностику компьютеров. Правила составления графика сессий:

В 2023 году тестирование и анкетирование проводится с 9 по 27 октября, при этом первые две недели (9 -20 октября) отводятся на проведение основных сессий, а третья неделя (23-27 октября) резервируется для проведения дополнительной сессии, которая потребуется, если в основных сессиях примет участие менее 85% отобранных учащихся вашей ОО.

Необходимо составить и утвердить с вашим региональным координатором расписание проведения сессий в вашей образовательной организации. Региональный координатор предоставляет сведения о расписании Федеральному организатору целиком по своему субъекту РФ.

Составьте расписание основных сессий, принимая во внимание:

- даты проведения основных сессий: с 9 по 20 октября;
- количество и состав отобранных учащихся;
- количество прошедших диагностику компьютеров и их распределение по компьютерным классам (аудиториям);
- обязательность наличия резервного компьютера (также прошедшего диагностику) в каждой аудитории;
- можно проводить сессии 2 раза в день: 9:00  $-$  12:30 и 13:30  $-$  17:00;
- если в ОО несколько компьютерных классов, можно проводить сессии одновременно в каждом из них;
- можно проводить исследование в течение нескольких дней (подряд).

Для каждой отдельной сессии необходимо использовать отдельную бумажную (распечатанную) копию Формы участия и формы «Протокол организатора». Если необходимо разделить учащихся на две группы, это удобно (но необязательно) сделать в соответствии с Формой участия: можно взять первую половину учащихся на первую сессию тестирования, а со второй половиной учащихся начать работу на второй сессии тестирования. Необходимо указать, кто находится на каждой из сессий, отметив учащихся в каждом из двух экземпляров Формы участия.

Предварительное распределение учащихся по сессиям можно осуществить следующим образом:

1. Если в ОО имеется достаточное число размещенных в одном помещении компьютеров для одновременного тестирования всех отобранных учащихся, то планируется одна сессия тестирования — все учащиеся будут тестироваться в одном помещении в одно время.

2. Если в ОО имеется достаточное число размещенных в разных помещениях компьютеров для одновременного тестирования всех отобранных учащихся, то планируется столько сессий тестирования, сколько потребуется помещений для их проведения — все учащиеся будут тестироваться в одно время, но в разных помещениях. Необходимо заранее решить, в каком именно помещении будет проходить тестирование каждый учащийся.

3. Если в школе имеется меньшее число компьютеров, чем число отобранных учащихся, то планируется столько сессий тестирования, сколько потребуется для тестирования всех учащихся. Необходимо заранее решить, в какое время и в каком помещении будет проходить тестирование каждый учащийся.

Аналогичным образом решается вопрос о распределении учащихся по сессиям тестирования в случае, если для работы планируется использовать сторонние компьютеры (например, мобильный класс, компьютеры, расположенные в другой школе, и т. д.).

После определения числа сессий тестирования, которые необходимо будет провести, следует размножить бумажные Форму участия и Протокол организатора из расчета 1 экземпляр на каждую сессию плюс 1, который будет использоваться при проведении дополнительного тестирования, если оно потребуется.